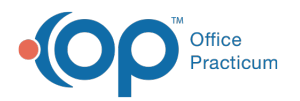

# Vaccine Inventory

Last Modified on 12/10/2021 4:1

Version 20.15

This window map article points out some of the important aspects of the window you're working with in OP but is not intended to be instructional. To learn about topics related to using this window, see the **Related Articles** section at the bottom of this page.

# About Vaccine Inventory

#### **Path: Practice Management tab > Manage Vaccine Inventory**

**Note**: For <sup>a</sup> Vaccine Inventory Quick Reference Guide, click **here**.

The Vaccine Inventory window maintains the vaccines in your inventory. From this window you can:

- Add new lots for vaccines
- Determine Active and Inactive lots
- Retire lots
- Borrow or Payback vaccines
- Print reports

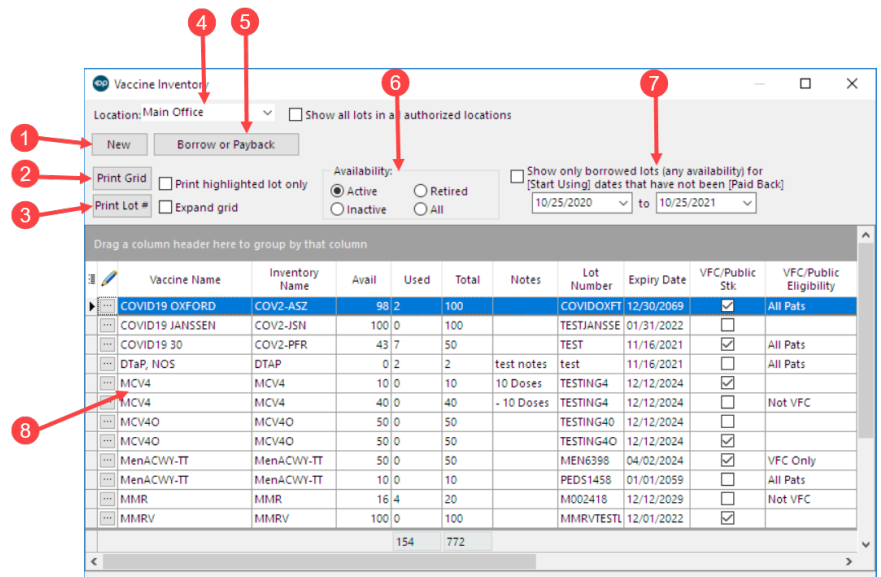

## Vaccine Inventory Map

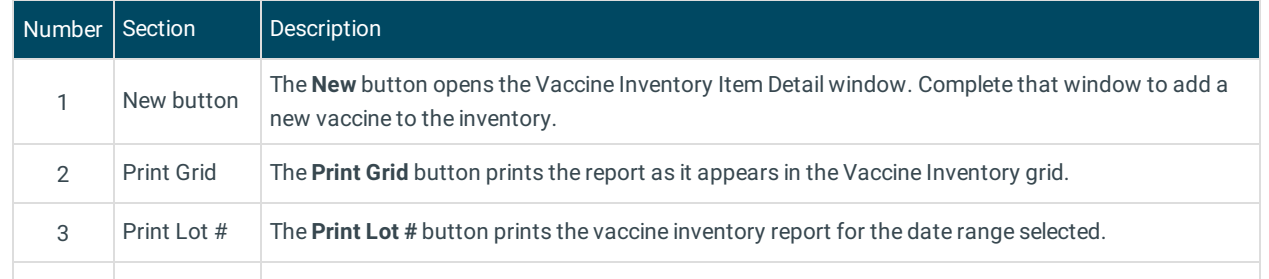

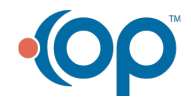

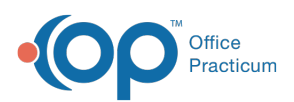

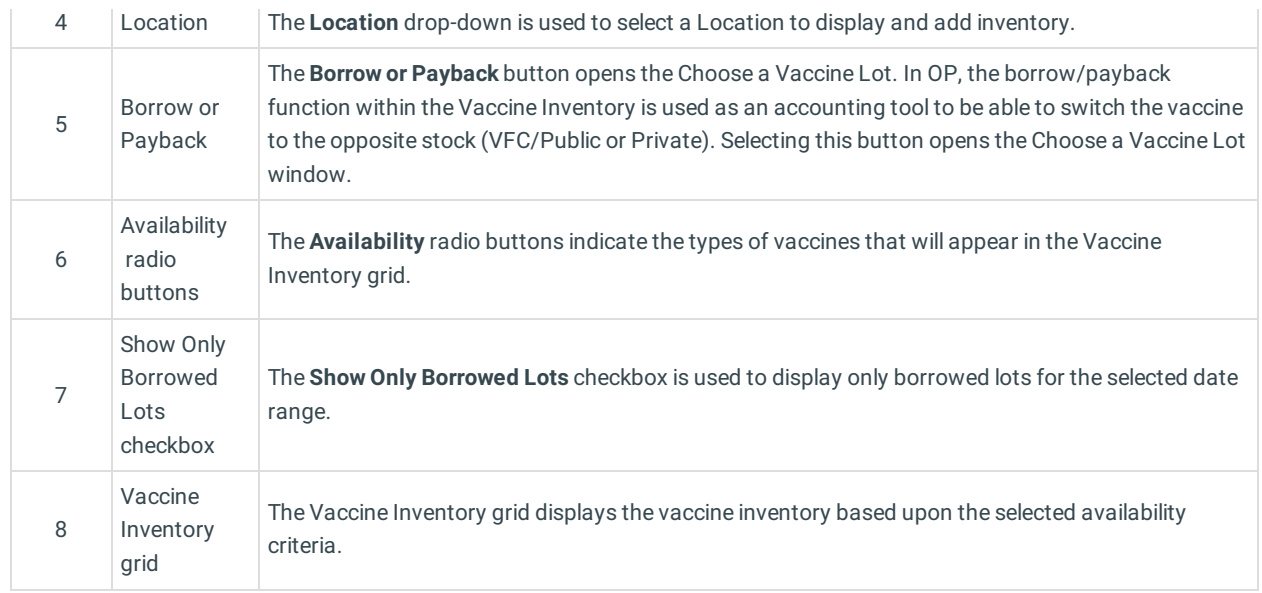

Version 20.14

This window map article points out some of the important aspects of the window you're working with in OP but is not intended to be instructional. To learn about topics related to using this window, see the **Related Articles** section at the bottom of this page.

## About Vaccine Inventory

### **Path: Practice Management tab > Manage Vaccine Inventory**

**Note**: For <sup>a</sup> Vaccine Inventory Quick Reference Guide, **click here**.

The Vaccine Inventory window maintains the vaccines in your inventory. From this window you can:

- Add new lots for vaccines
- Determine Active and Inactive lots
- Retire lots
- Borrow or Payback vaccines
- Print reports

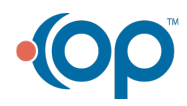

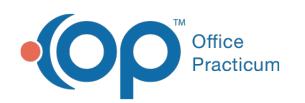

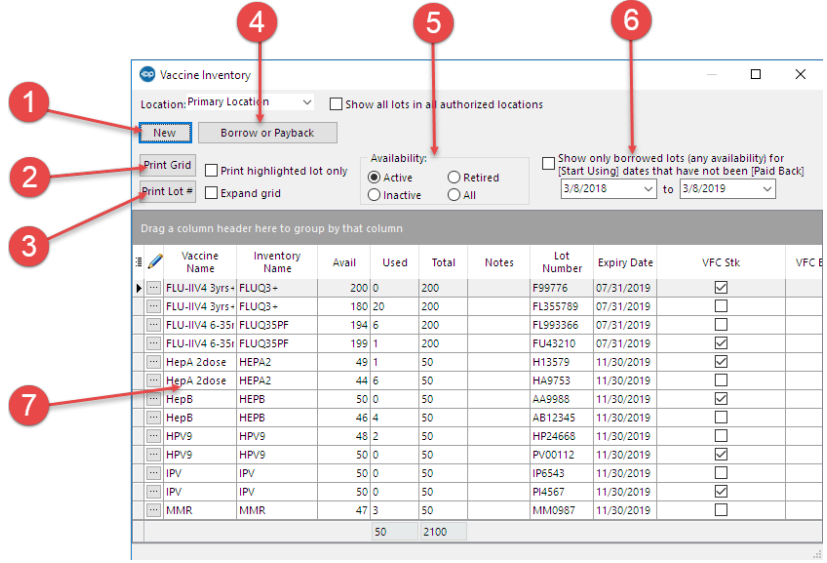

# Vaccine Inventory Map

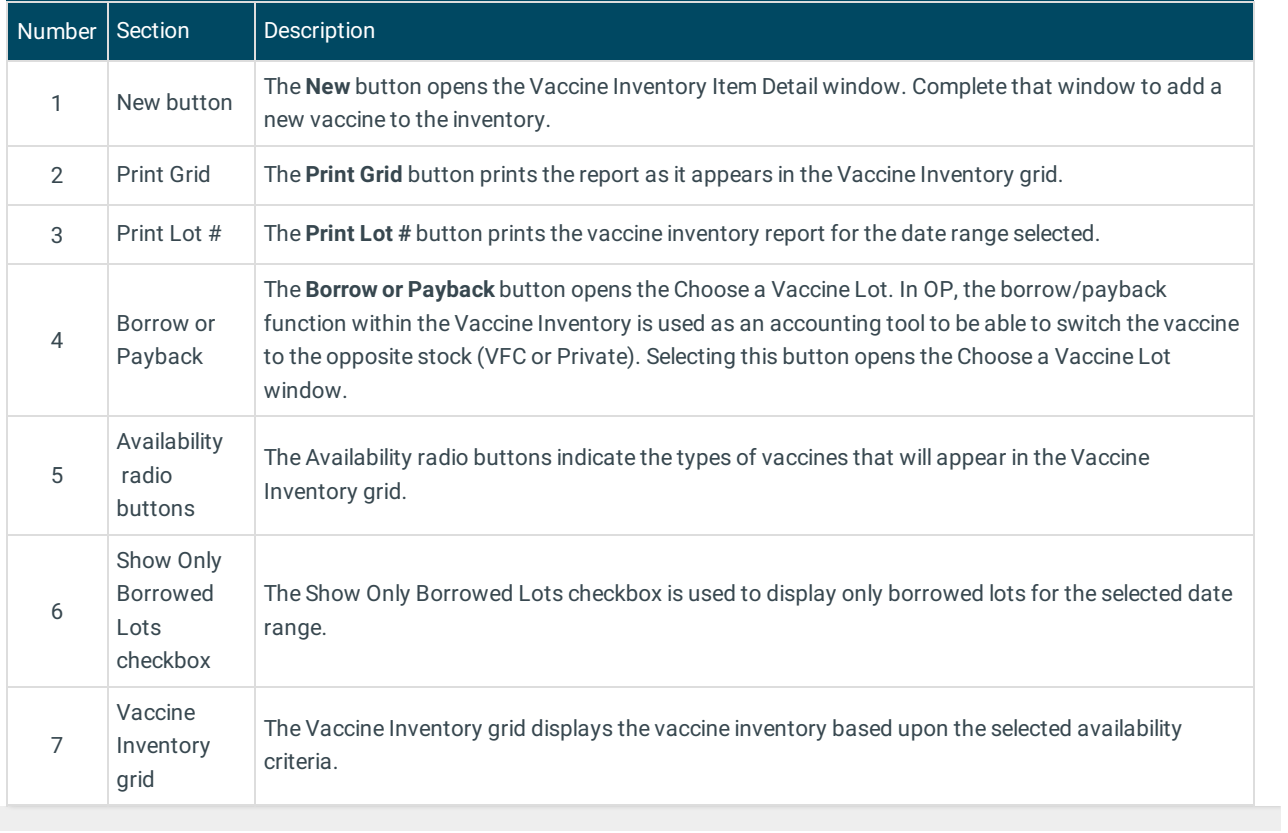

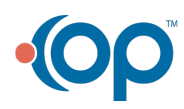